### **BAB III**

# **METODOLOGI PENELITIAN**

### **3.1 Metode Pengumpulan Data**

### **3.1.1 Studi Pustaka**

Penelitian ini menggunakan teknik pengumpulan data studi pustaka yang dilakukan dengan cara mengumpulkan data melalui jurnal penelitian yang telah ada dan hasil karya tulis lainnya tentang *Augmented Reality*.

### **3.1.2 Observasi**

Metode ini dilakukan dengan cara melihat langsung bangunan untuk mengamati, meninjau dan mengetahui kondisi lokasi penelitian lalu dikumpulkan sebagai bahan atau data dalam merancang proyek.

# **3.1.3 Dokumen**

Jenis penelitian yang dilakukan pada metode ini adalah pengumpulan data melalui dokumen yang berbentuk gambar atau foto.

# **3.2 Metode Pengembangan Multimedia**

# **3.2.1 Concept (Perencanaan)**

Penelitian ini memiliki konsep merancang dan membangun sebuah aplikasi *Augmented Reality* Gedung Kampus IIB Darmajaya berbasis mobile. Dengan metode *marker based tracking* aplikasi ini bertujuan untuk memaksimalkan penggunaan brosur agar mampu memvisualisasikan gedung kampus secara 3D. Dalam menjalankan aplikasi ini, brosur digunakan sebagai marker yang menjadi target untuk dapat dikenali oleh perangkat kamera pada android Pada saat kamera digunakan maka sistem akan mendefinisikan marker yang telah dibuat. Marker yang telah disorot akan menampilkan visualisasi gedung kampus IIB Darmajaya secara 3D pada layar android.

### **3.2.2 Analisis Kebutuhan Perangkat Lunak**

Untuk membangun sebuah aplikasi *Augmented Reality* diperlukan beberapa jenis perangkat lunak yang sesuai dengan kebutuhan. Perangkat lunak yang diperlukan yaitu perangkat lunak untuk membuat model 3D, perangkat lunak untuk pengolahan gambar yang digunakan untuk membuat marker dan perangkat lunak pembangunan aplikasi *augmented reality* untuk menggabungkan semua komponen menjadi satu. Maka dibutuhkan :

- 1. Sistem Operasi Windows 10
- 2. Sketchup 2022
- 3. Vuforia SDK (Software Development Kit)
- 4. Unity 3D 2022
- 5. Android SDK (Software Development Kit)

### **3.2.3 Analisis Kebutuhan Perangkat Keras**

Diperlukan perangkat keras dengan spesifikasi cukup tinggi yang diperlukan untuk menjalankan perangkat lunak di atas agar berjalan baik dan efektif adalah sebagai berikut:

- 1. RAM 8 GB
- 2. OS Android 13
- 3. Chipset Helio 699 Octa-Core
- 4. Resolusi Display 1080 x 2400 pixels
- 5. Kamera 13 MP

# **3.2.4 Rancangan Yang Diusulkan**

Dalam pengembangan aplikasi mobile ini telah dirancang sistem untuk terwujudnya aplikasi yang diinginkan dengan memodelkan permasalahan dalam bentuk diagramdiagram menggunakan model UML (Unified Modeling Language) yang digambarkan dalam bentuk *use case diagram* dan *activity diagram* karena lebih mudah untuk dipahami. Berikut adalah penjelasan dari diagram-diagram UML yang digunakan:

#### **1. Use Case Diagram**

Pada gambar 3.1 *Use Case Diagram* ini menampilkan rancangan yang dapat melakukan interaksi mulai dari memilih menu profil kampus, *Scan* AR, *Help, About*  dan *Exit*. Pengguna memasuki aplikasi dan akan di tampilkan beberapa menu utama. Saat memilih menu Profil Kampus sistem akan menampilkan informasi tentang kampus Institut Informatika dan Bisnis Darmajaya. Menu Scan AR sistem akan mengenali *marker* dan akan menampilkan objek 3D. Menu *about* memberikan informasi tentang pengembang aplikasi. Sedangkan menu *help* berisi petunjuk penggunaan aplikasi AR daan *exit* digunakan ketika pengguna ingin keluar dari aplikasi.

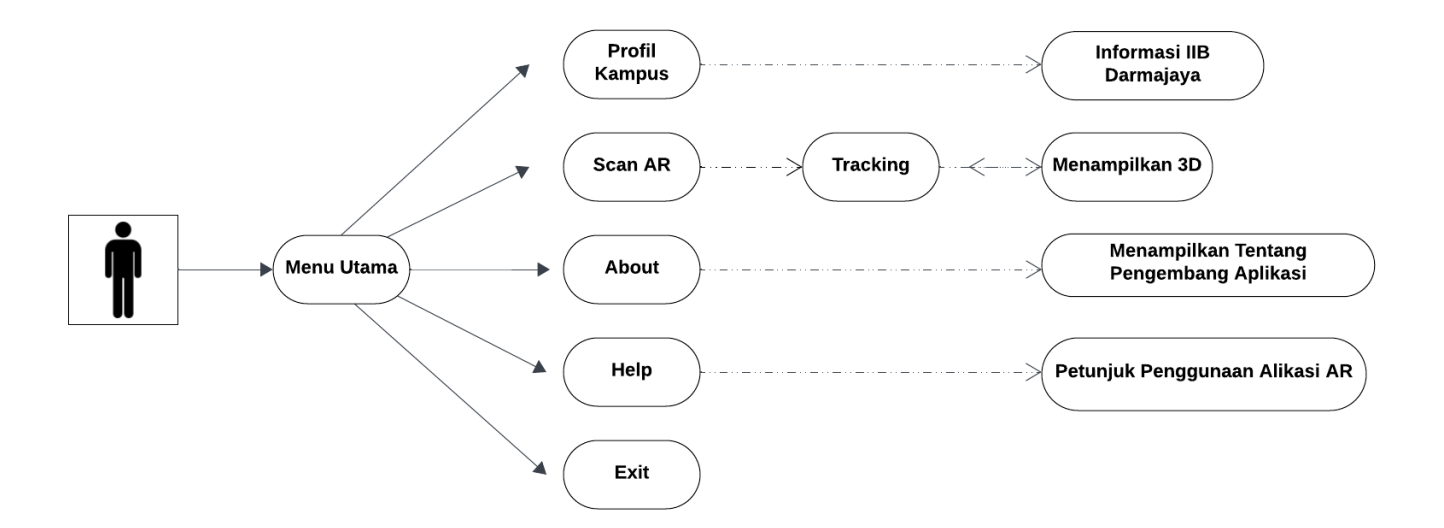

**Gambar 3.1** *Use Case Diagram*

### **2. Activity Diagram**

*Activity diagram* menggambarkan rangkaian aliran dari aktivitas, digunakan untuk mendeskripsikan aktivitas yang dibentuk dalam suatu operasi sehingga dapat juga digunakan untuk aktivitas lainnya seperti use case atau interaksi.

### **A. Activity Diagram Profil Kampus**

Rancangan activity diagram yang dilakukan oleh sistem dalam menampilkan menu utama yang berisi info profil kampus IIB Darmajaya terdapat pada gambar 3.2 berikut :

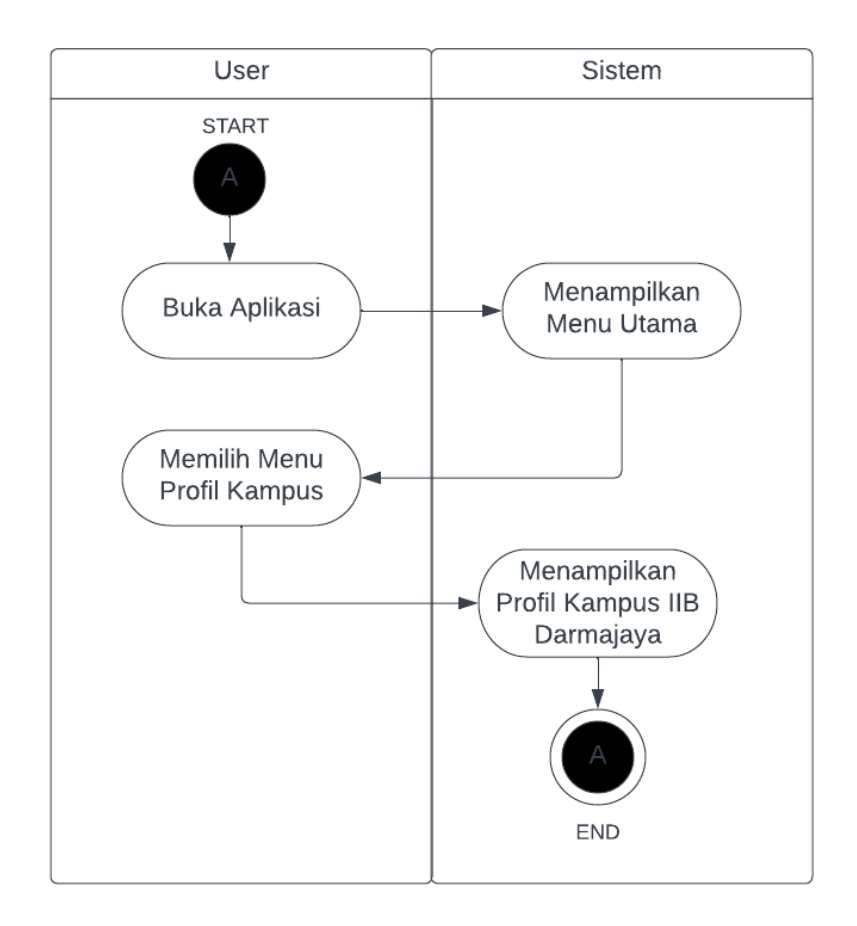

**Gambar 3.2 Activity Diagram Menu Profil**

### **B. Activity Diagram Scan Brosur**

Rancangan Activity Diagram dalam menu scan brosur dimana user akan mengarahkan kamera ke marker kemudian akan dideteksi kamera dan akan menampilkan objek 3D dapat dilihat pada gambar 3.3 berikut :

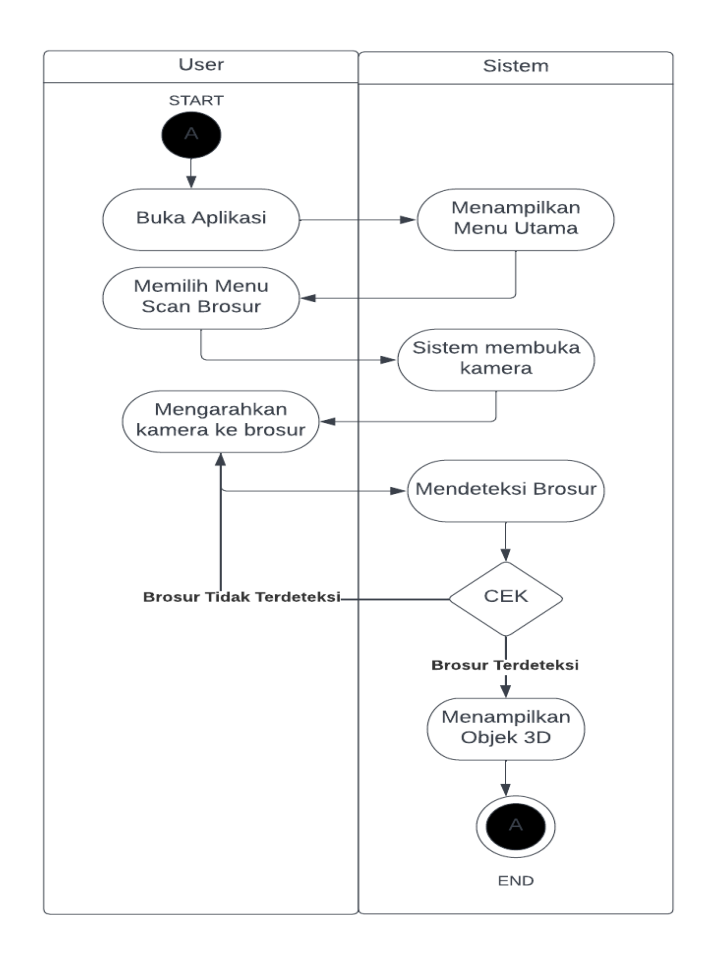

**Gambar 3.3 Activity Diagram Menu Scan Brosur**

### **C. Activity Diagram Keluar Aplikasi**

Rancangan Activity Diagram Keluar Aplikasi pada gambar 3.4 menggambarkan aktivitas dimana user memilih menu keluar aplikasi.

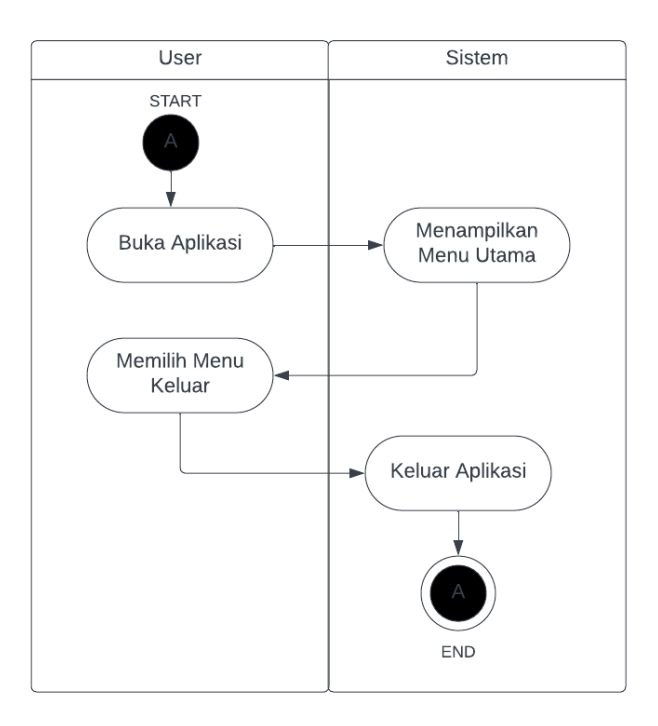

**Gambar 3.4 Activity Diagram Menu Keluar Aplikasi**

# **3.2.5 Design**

Desain adalah tahapan merancang tampilan (interface) dan tahap pengumpulan bahan atau material dan menentukan spesifikasi mengenai arsitektur yang dibutuhkan dalam membuat sebuah aplikasi. Pada perancangan tampilan interface ini menggunakan metode storyboard untuk menjelaskan alur atau jalannya cerita dalam aplikasi. Berikut tabel 3.1 yang merupakan storyboard dari aplikasi yang akan dibuat.

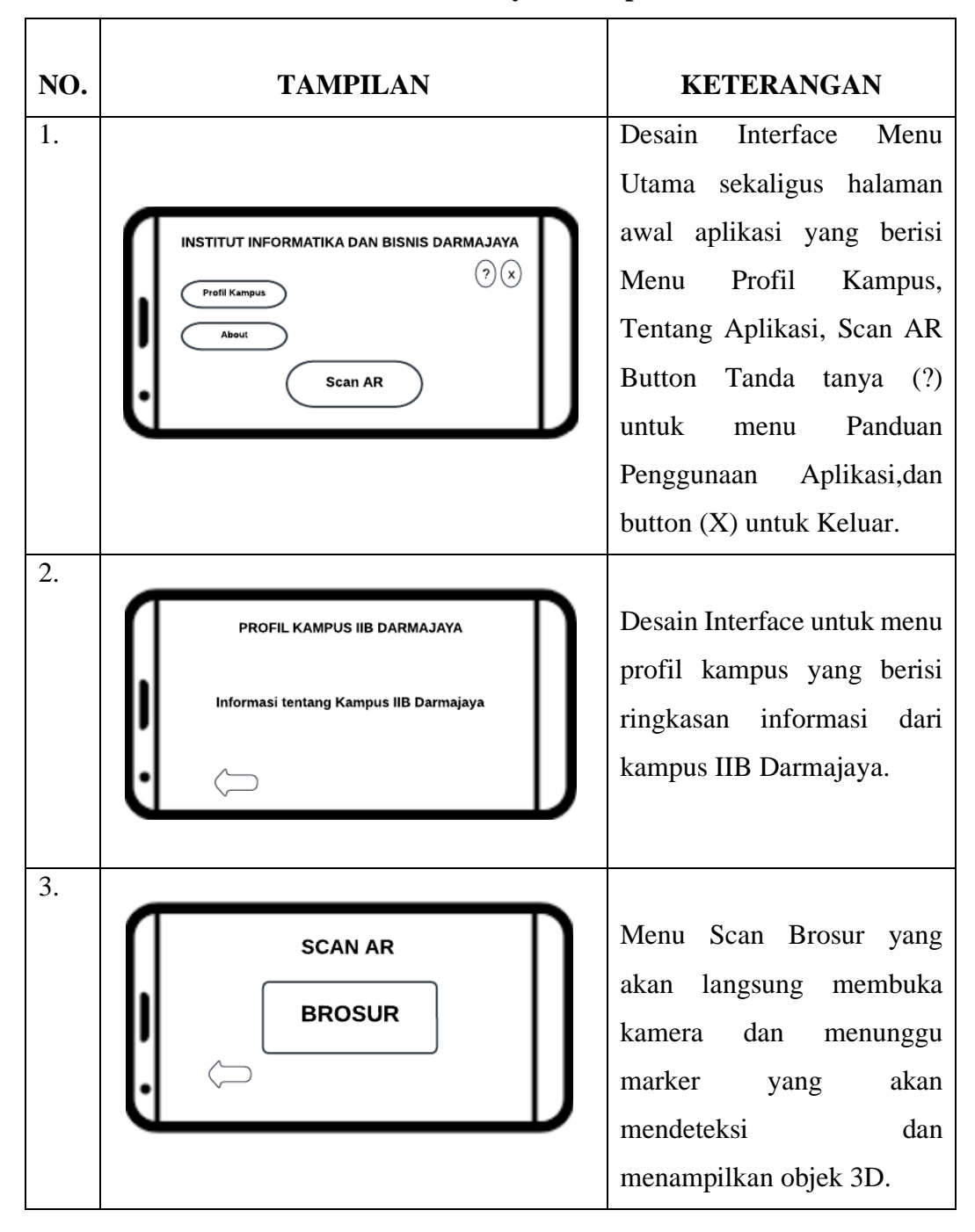

### **Tabel 3.1 Storyboard Aplikasi**

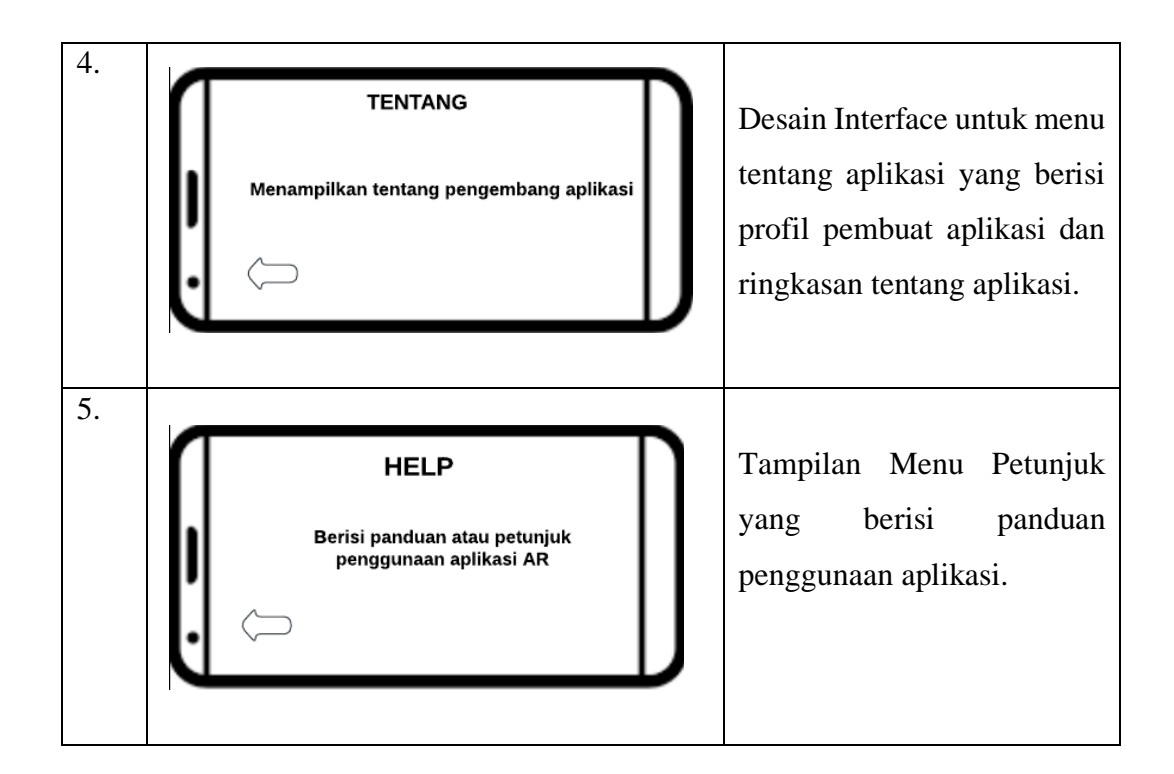

Selain merancang tampilan interface, aplikasi ini dalam penerapannya menggunakan metode *marker based tracking* sehingga memerlukan image target untuk menampilkan objek 3D. Image target dibuat pada brosur kampus yang dapat dilihat pada gambar 3..5 dibawah ini :

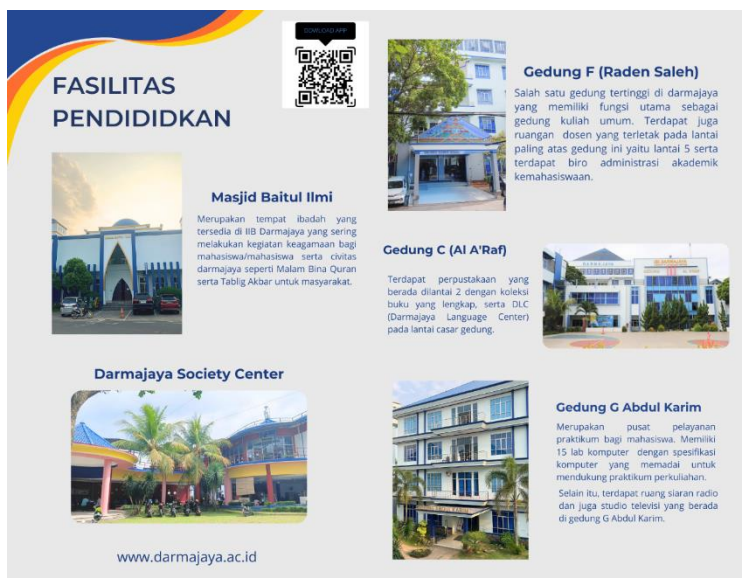

**Gambar 3.5 Brosur Kampus** 

# **3.2.6 Material Collecting**

Tahap ini merupakan pengumpulan data seperti informasi, icon, gambar dan beberapa file pendukung lainnya yang dibutuhkan dalam pembuatan aplikasi. Pada penelitian ini icon -icon didapatkan melalui google, dan asset store.Gambar – gambar bangunan didapatkan pada saat metode observasi. Berikut beberapa gambar yang dikumpulkan untuk membantu pengerjaan aplikasi yang dapat dilihat pada tabel 3.2 dibawah :

| NO. | <b>GAMBAR</b>                             | <b>KETERANGAN</b>                  |
|-----|-------------------------------------------|------------------------------------|
| 1.  | <b>DARMAJAY</b><br>AL A'RAF<br>Margaret W | <b>Gedung C</b><br>Al A'raf        |
| 2.  |                                           | Darmajaya Society Center<br>(DSC). |

**Tabel 3.2 Gambar Gedung Kampus Iib Darmajaya** 

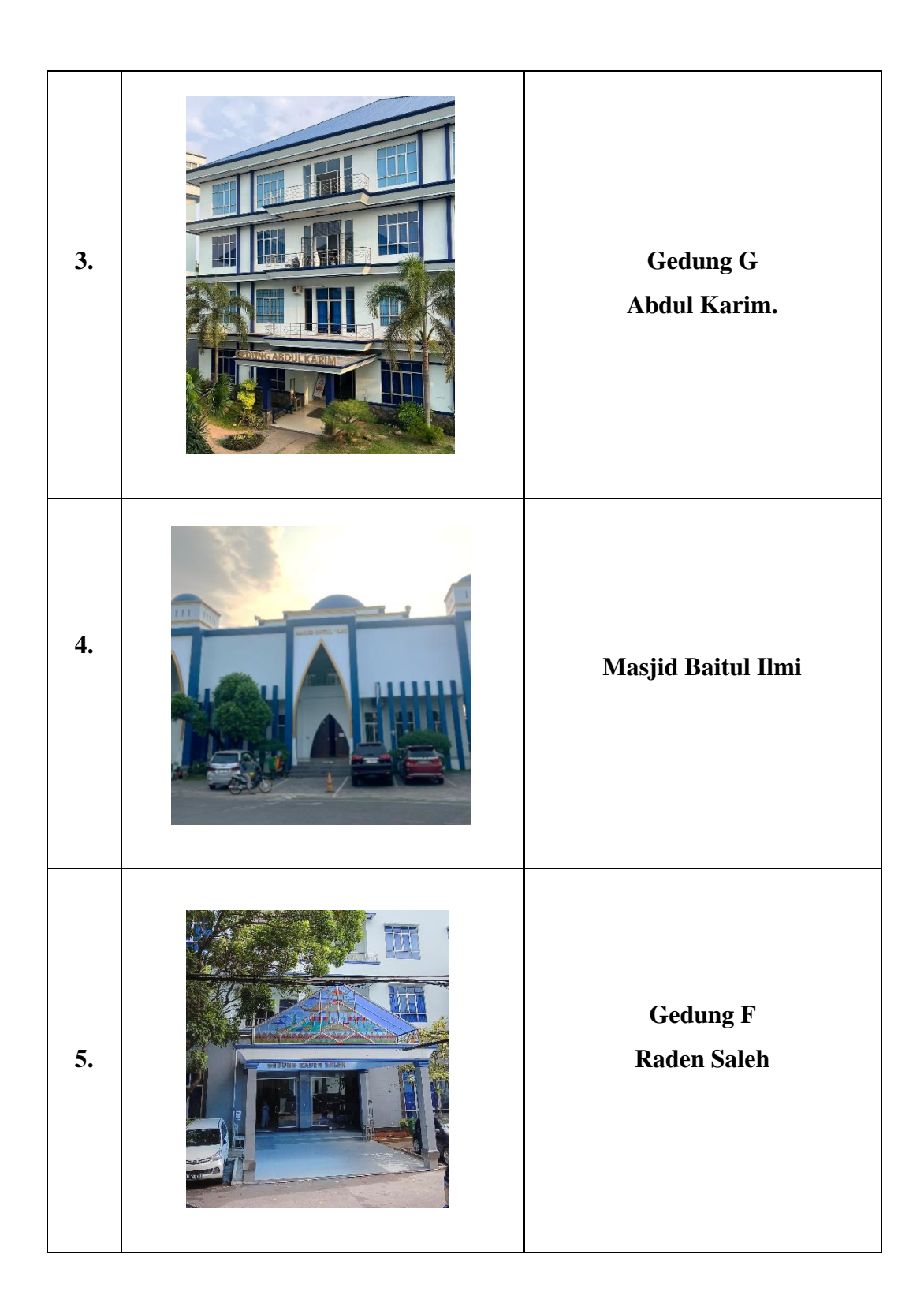

# **3.2.7 Assembly**

Tahap *Assembly* merupakan tahap pembuatan aplikasi dimana semua objek dan aset yang dibutuhkan untuk membuat aplikasi telah terkumpulkan. Pembuatan aplikasi ini didasari oleh tahap design yang sudah dirancang.

# **1. Tahap Pembuatan Bangunan 3D melalui Sketchup**

Beberapa hasil pembuatan 3D gedung kampus IIB Darmajaya dapat dilihat pada gambar-gambar berikut:

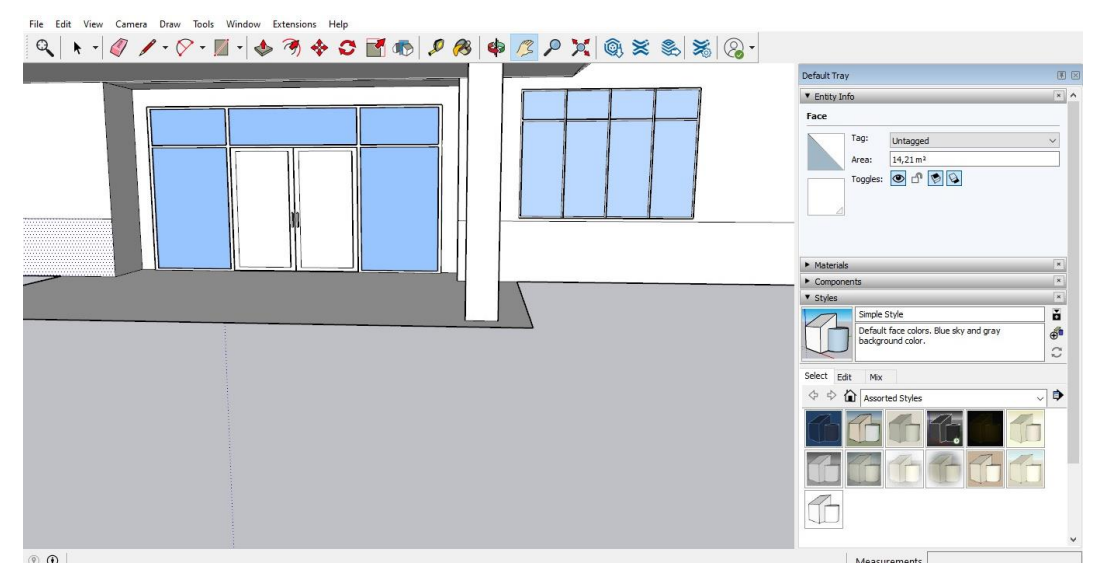

**Gambar 3.6 Pembuatan Bagian Depan Gedung G**

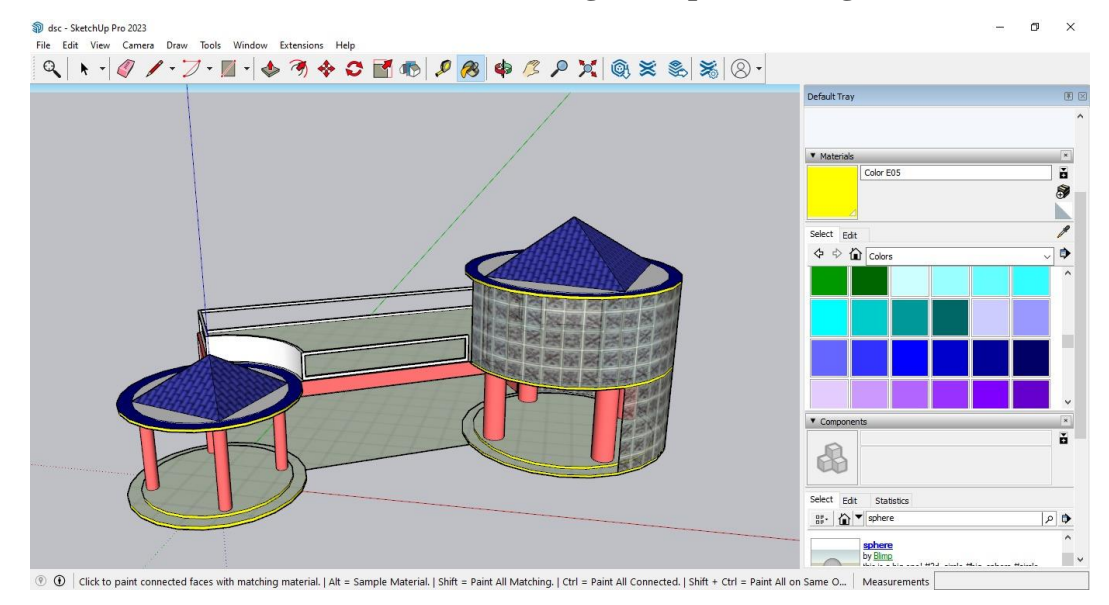

**Gambar 3.7 Pembuatan Gedung DSC**

### **2. Tahap Pembuatan dengan menggunakan Vuforia**

Pada tahap ini marker yang telah dibuat di Sketchup akan dimasukan ke vuforia untuk menyimpan *marker* yang dibutuhkan untuk aplikasi. Proses dapat dilihat pada gambar berikut:

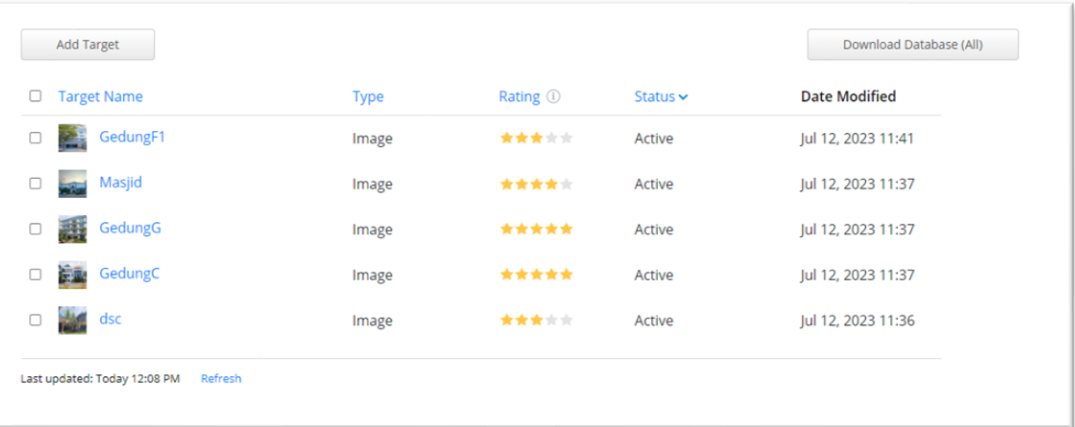

# **Gambar 3.8 Memilih marker yang dibutuhkan**

# **3. Tahap Pembuatan Aplikasi dengan menggunakan Unity 3D**

Pembuatan aplikasi menggunakan Unity 3D merupakan tahap agar tampilan 3D yang sudah dibuat dapat dijalankan dengan fitur Augmented Reality berbasis android. Beberapa hasil tampilan pembuatan dapat dilihat pada gambar berikut:

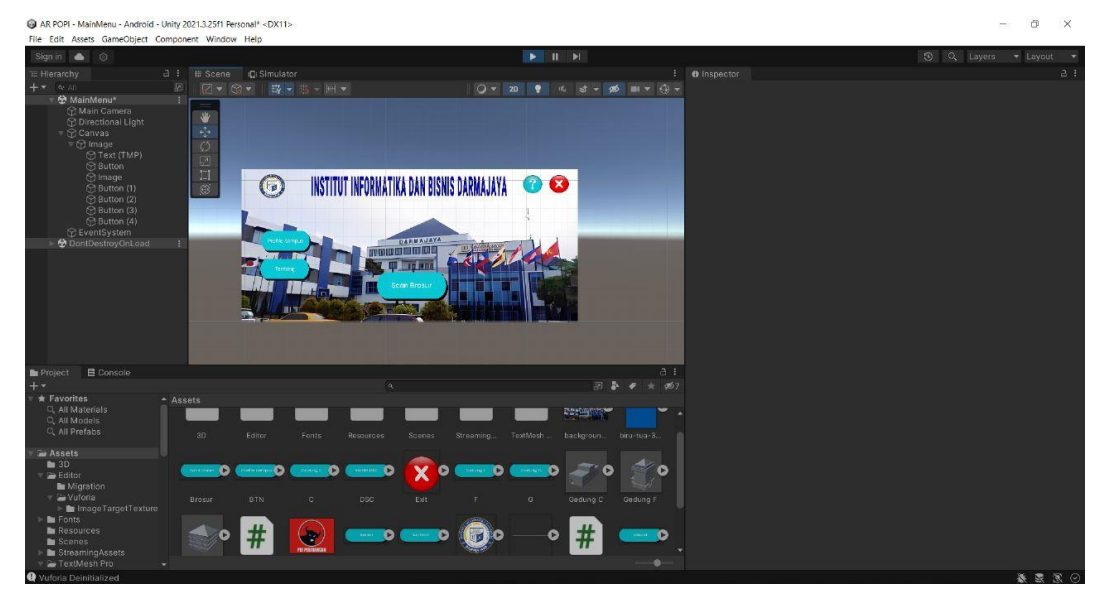

**Gambar 3.9 Pembuatan Tampilan Menu Utama** 

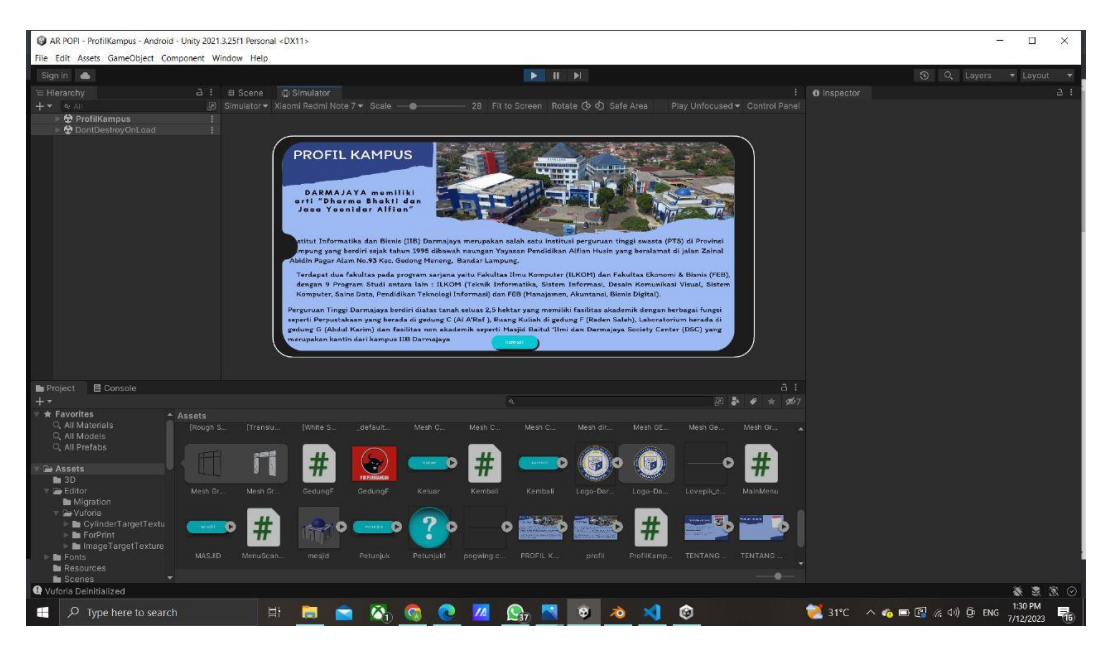

**Gambar 3.10 Pembuatan Tampilan Menu Profil Kampus**

# **3.2.8 Testing ( Pengujian)**

Tahap *Testing* merupakan tahap pengujian yang dilakukan ketika aplikasi sudah selesai dibuat untuk mengetahui apakah ada hambatan dalam kinerja aplikasi yang telah dibangun. Tahap pengujian ini dilakukan dengan metode *black box* yang menggunakan tiga perangkat dengan spesifikasi berbeda dan menghitung lama waktu respon tiap perangkat serta menguji tampilan atau *button* yang digunakan apakah dapat dijalankan dengan baik.

# **3.2.9 Distribution**

Tahap *distribution* merupakan tahap terakhir dari metode MDLC. Pada tahap ini aplikasi yang sudah dibuat dan dianggap layak pada tahap pengujian nantinya akan diletakkan pada folder *google drive* yang dapat di barcode melalui QR-Code yang terletak pada brosur.